#### UNIVERSITY OF HOUSTON

#### **SPECIAL POINTS OF INTEREST:**

- **Learn more about university endowments.**
- **Get ready for your W-2 by updating your address in PASS.**
- **Access your W-2 via PASS.**
- **HRMS 8.9 Upgrade training by college/ division.**

#### **INSIDE THIS ISSUE:**

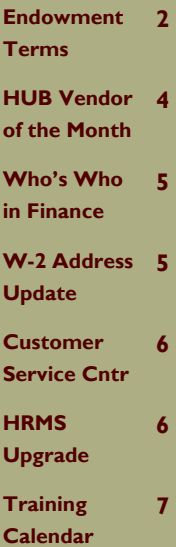

## Finance/Payroll

### Notes & News

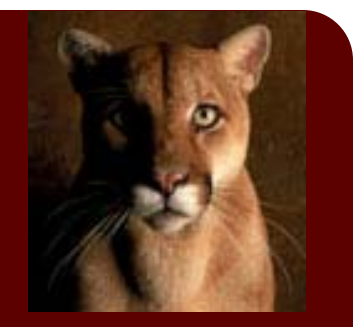

#### **JANUARY 2007**

### Recommended Finance Queries

The following Finance queries are recommended for departments:

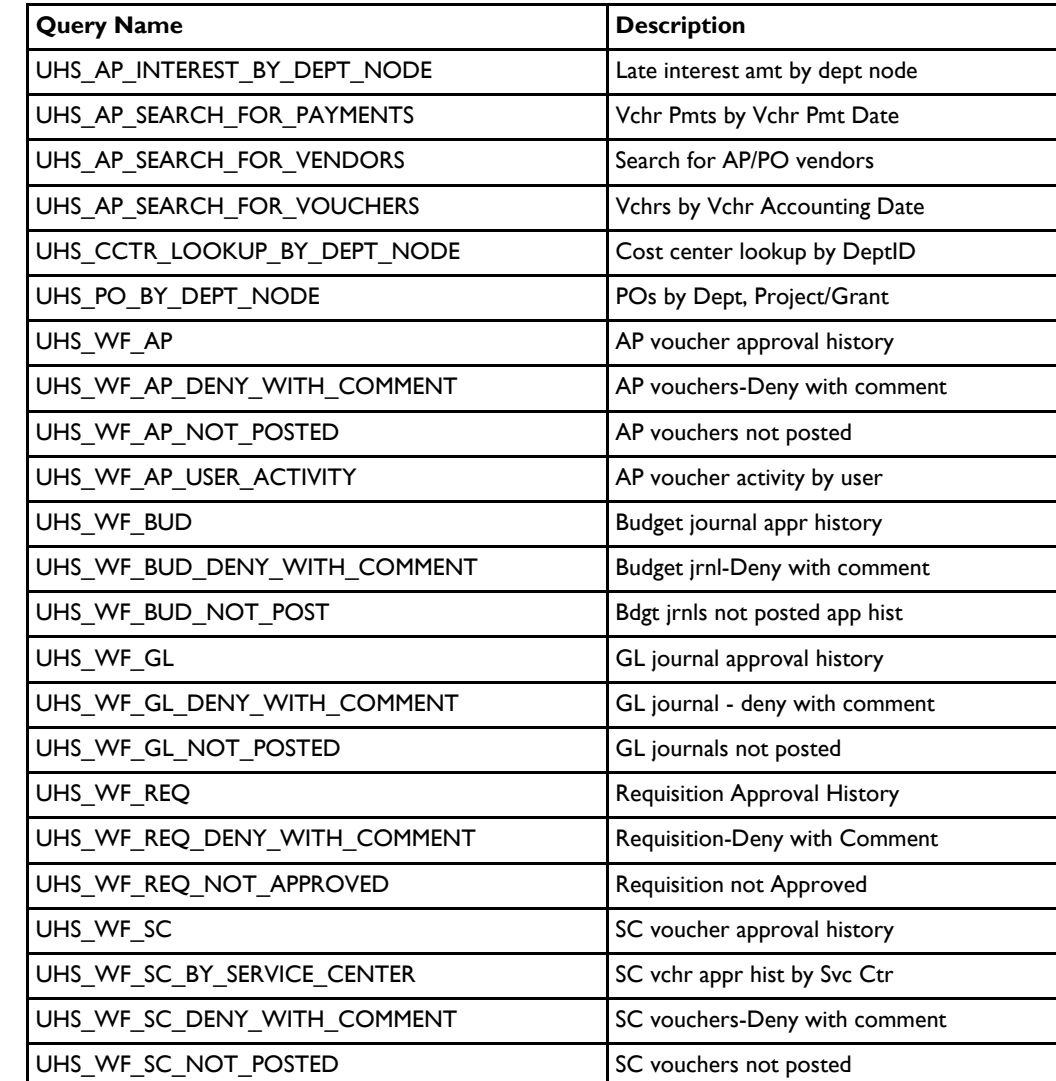

This list is posted on the References page of the **Finance website** and will be updated as needed.

If you have any questions about Finance queries, please contact Mike Glisson at 713.743.8706.

**PAGE 2**  $\swarrow$   $\qquad$   $\qquad$   $\$ 

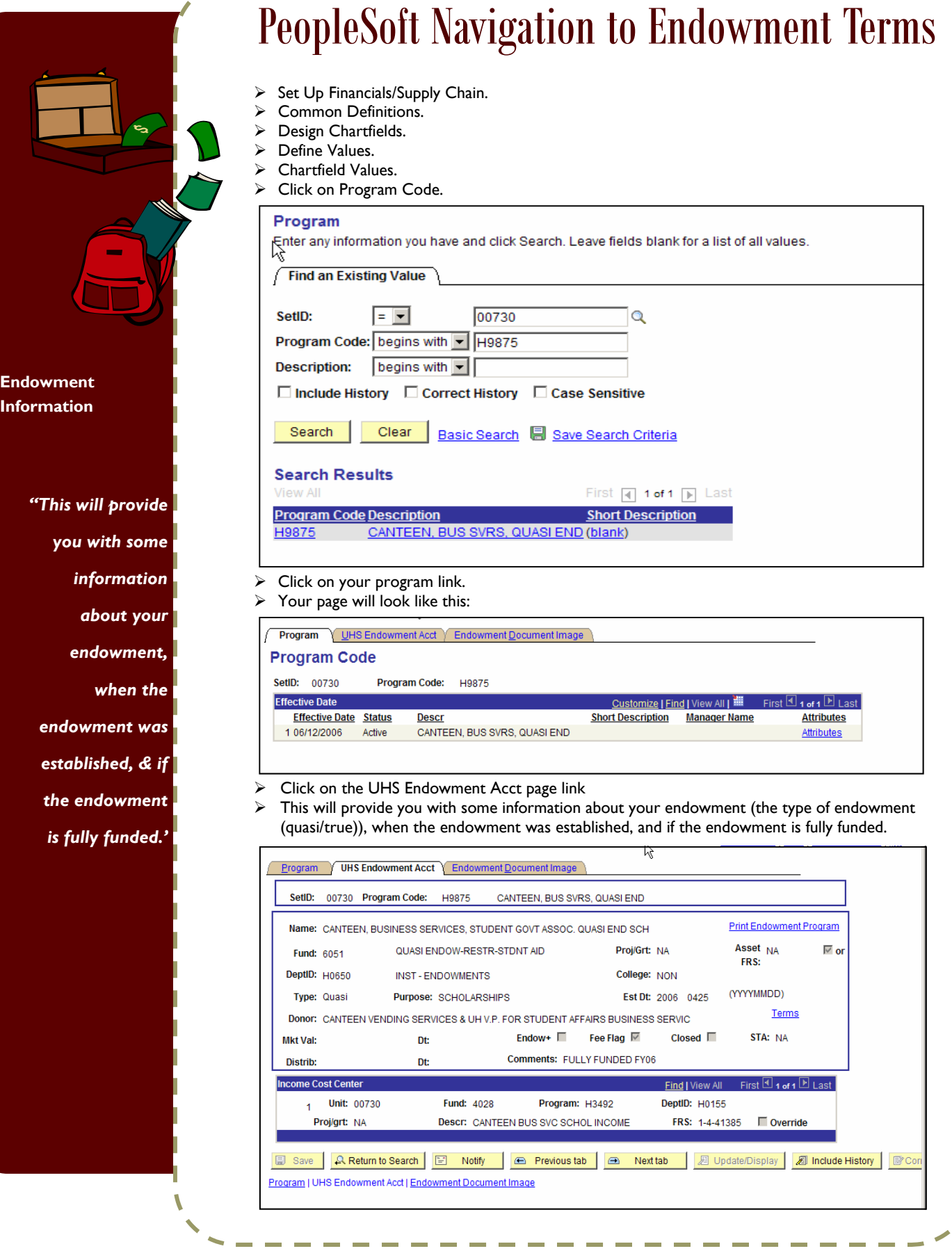

\_\_\_\_\_

١

T J I

í.

I

I Ι

Ι ı I Ι I Ι Ι I I I I I J

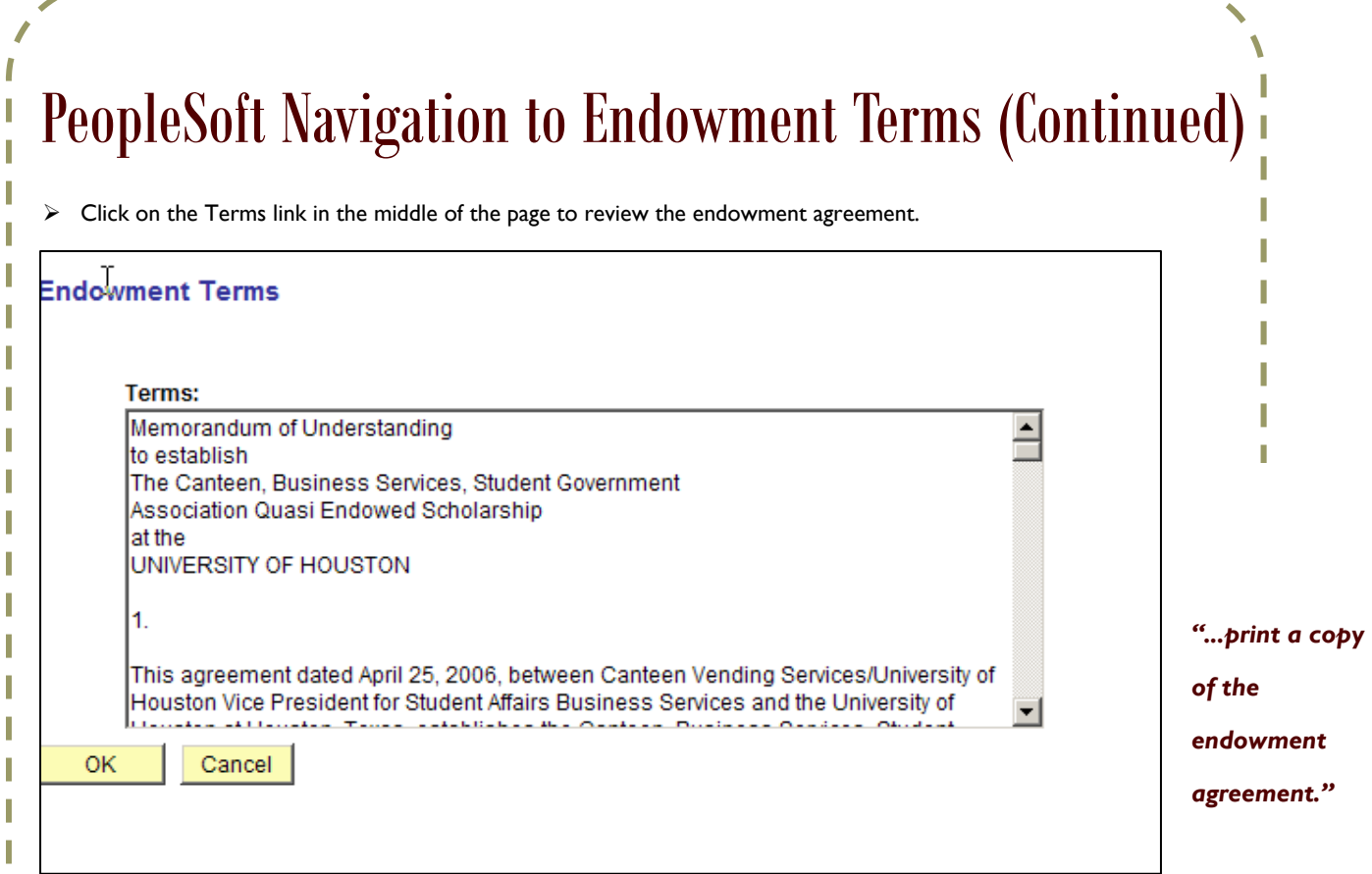

¾ You may also click on the Print Endowment Program to print a copy of the endowment agreement:

I

ı

I I

ı

I

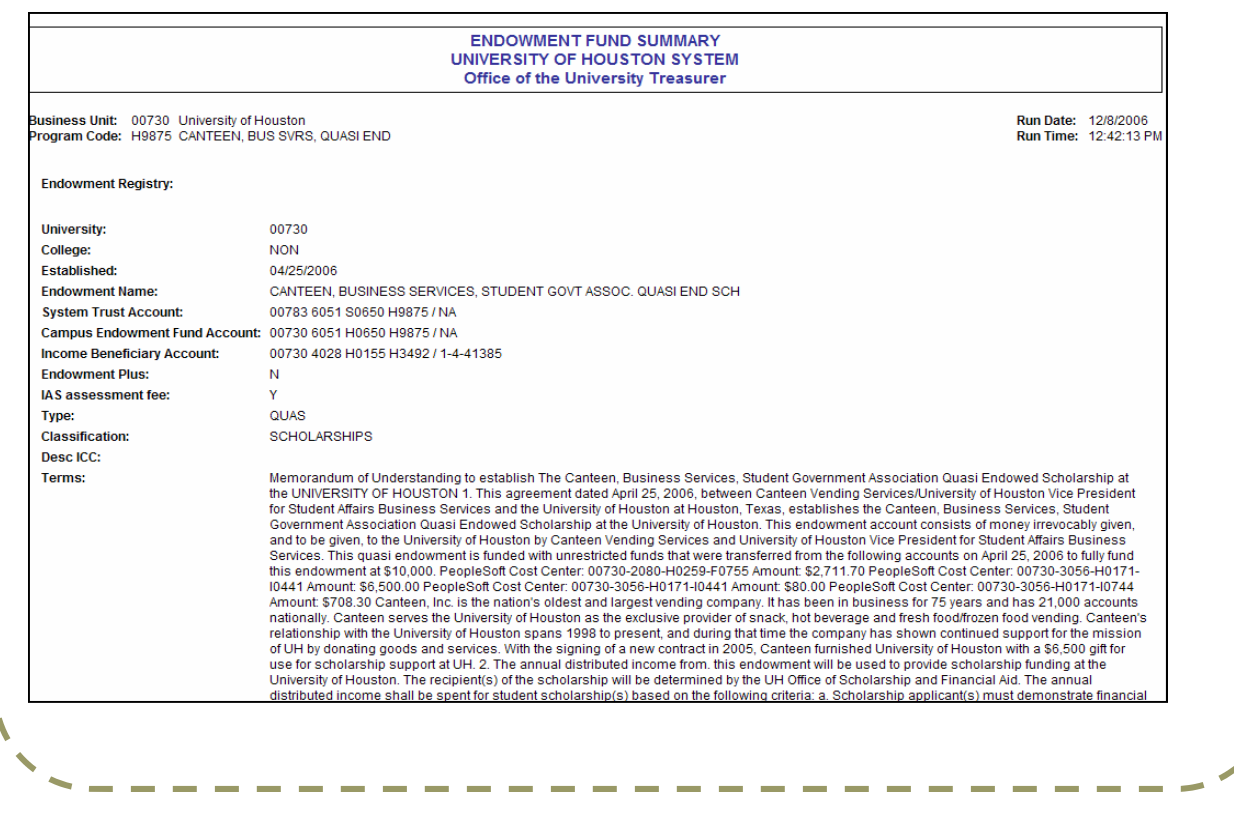

#### **PAGE 4**

### HUB Vendor of the Month

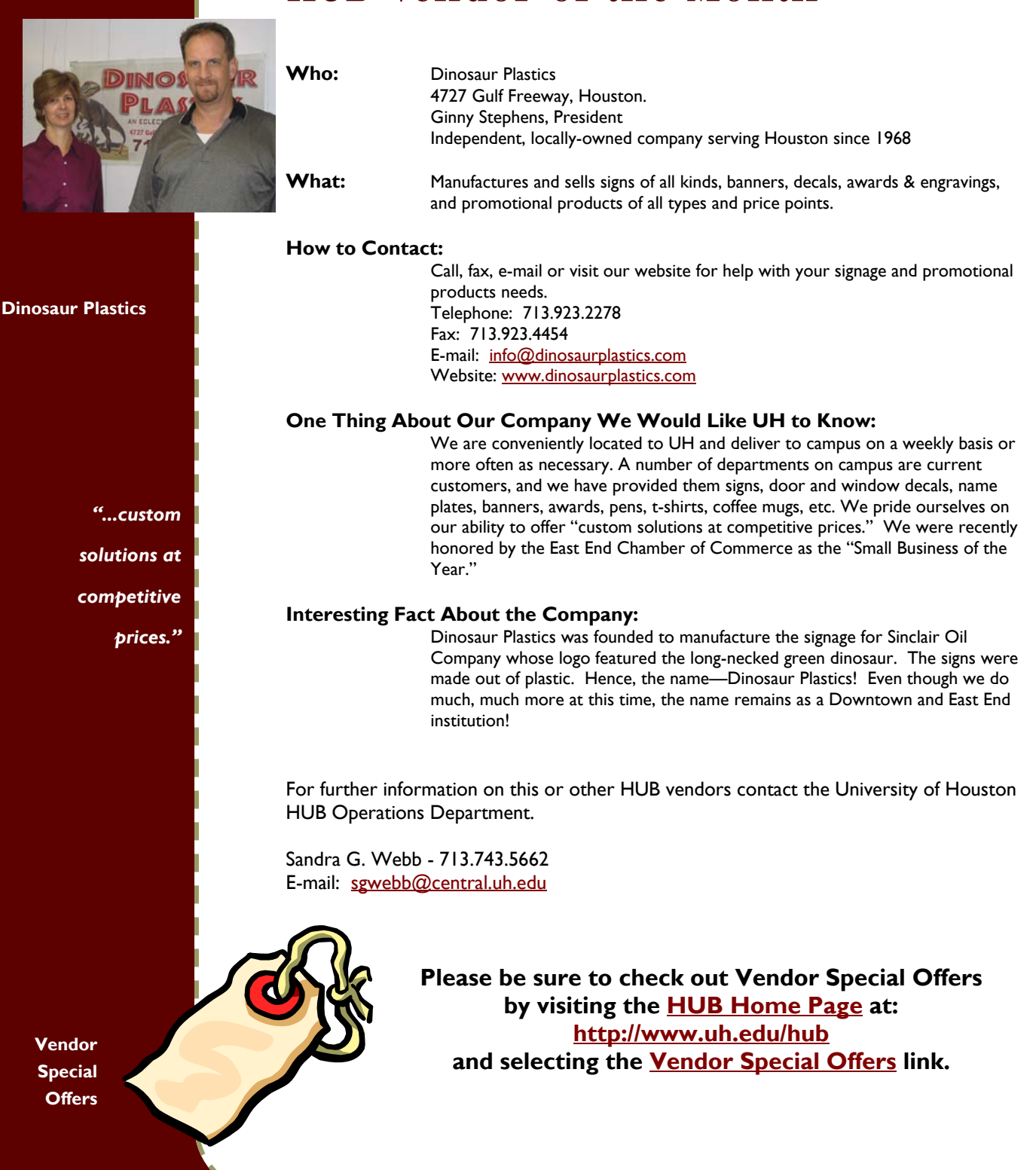

### Who's Who in Finance

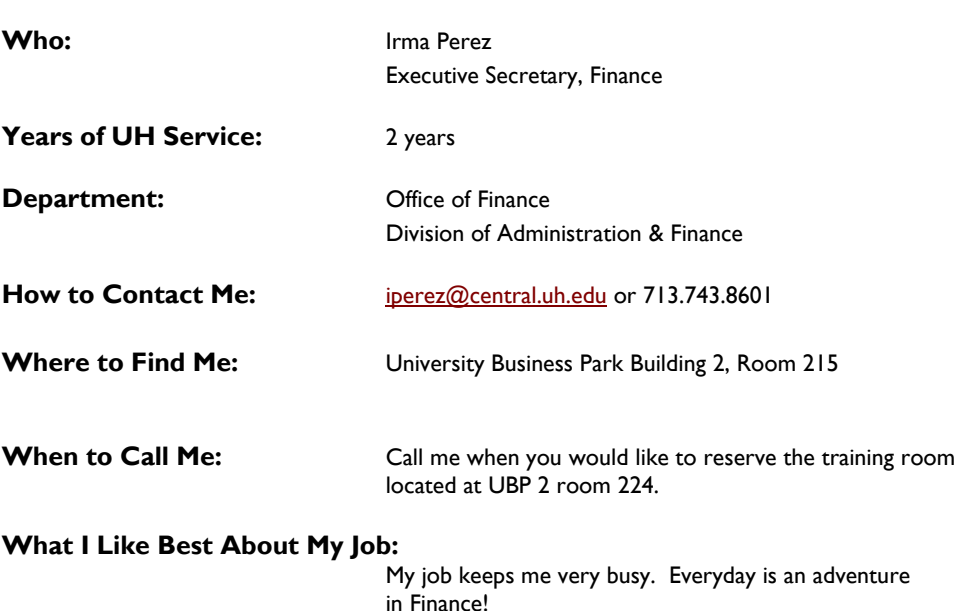

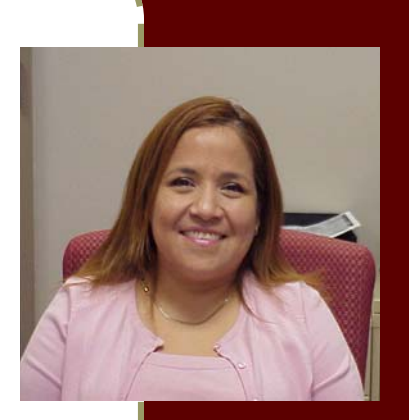

**Irma Perez** 

*"Everyday is an adventure in Finance!"* 

### W-2 Season-Update your address via PASS

It's that time of year again...the Payroll department will be mailing W-2's to all University employees at the mailing address on file by January 31st. Employees should use this opportunity to update their personal data via PASS (People Advantage Self Service).

To log on to PASS open a web browser on your computer and enter<http://my.uh.edu/pass>in the address bar. Your user id is a capital Z followed by your employee id. (Your employee id can be found on your paycheck stub.) If this is the first time you have accessed the PASS system your default password will be your 8 digit birth date followed by the last 4 digits of your social security number. If you have previously accessed PASS and forgotten your password, you may request a new one using the "Forgot Your Password?" link on the log on screen. A new password will be instantly emailed to the email address on file.

Once you have logged on, select the "My Personal Information" link. Select the "Home/Mailing Addresses" link to view and edit your address. Click on the "Update or correct your current address" link to make any changes to the information displayed. Remember to save the update by selecting the "Save" button. If the mailing address is the same as the home address, no information needs to be entered into the mailing address.

Online W-2 processing via the PASS system will be available, and university employees will once again be given the option to opt-out of the snail mail service. Within the coming weeks all faculty and staff will receive an email with further details on requesting this service.

Questions? Please contact the Customer Service Center at 713.743.3988.

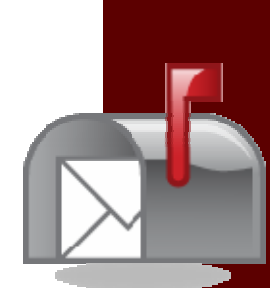

**University employees will once again have the opportunity to print their W-2 electronically via PASS.** 

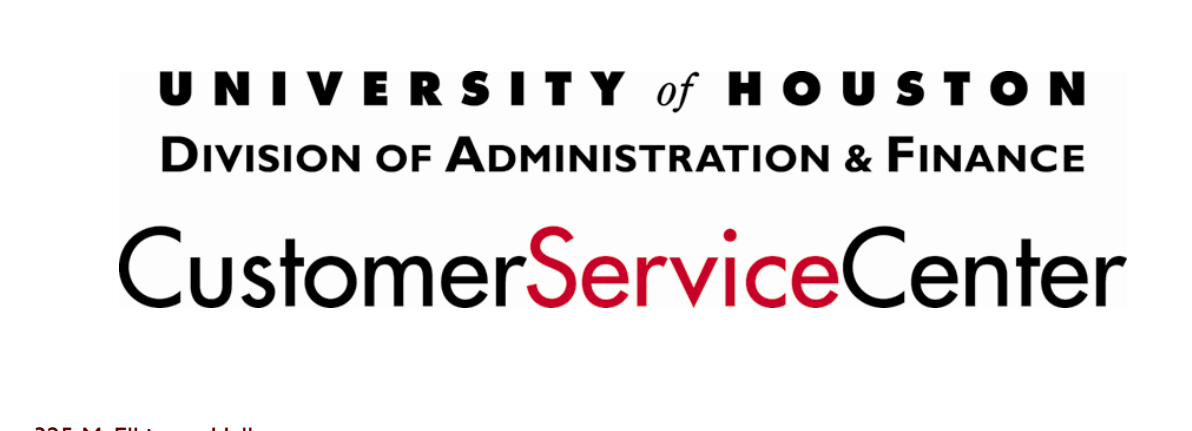

325 McElhinney Hall Houston, TX 77204-5011 Phone: 713.743.3988 Fax: 713.743.5596 E-mail: [CSC@uh.edu](mailto: csc@uh.edu)

**W-2 questions? Trouble with PASS?** 

 **Please call us at 3.3988.** 

**When you don't know who to call… Call Us!** 

**Finance on the Web [www.uh.edu/finance](http://www.uh.edu/finance)**

### HRMS 8.9 Upgrade Training

**PeopleSoft HR Upgrade** 

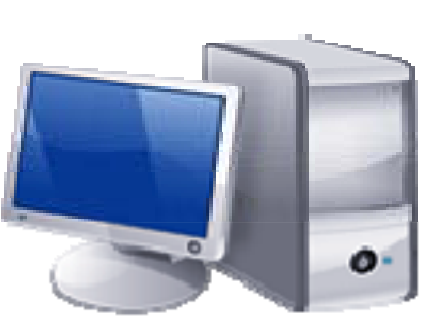

Customer Service Training Operations will be offering upgrade training to colleges and divisions during the month of January. Sandra Medellin will be contacting all college and division administrators to schedule this training beginning the week of January 8<sup>th</sup>.

Public queries in the HRMS system will be adjusted by the HRMS team so that users may seamlessly continue their use in the upgraded system. Private queries, however, must be converted to the new system by the private query owner. To ease this transition, Customer Service Training Operations will offer Query Conversion Training beginning mid-January. Please check the [HRMS training website](http://www.uh.edu/hrms/training.htm) at for details.

Customer Service Training Operations will continue to teach the New Employee HR PeopleSoft Classes in the 8.9 system. For a schedule of available classes, please check the **HRMS** training website.

# **January 2007**

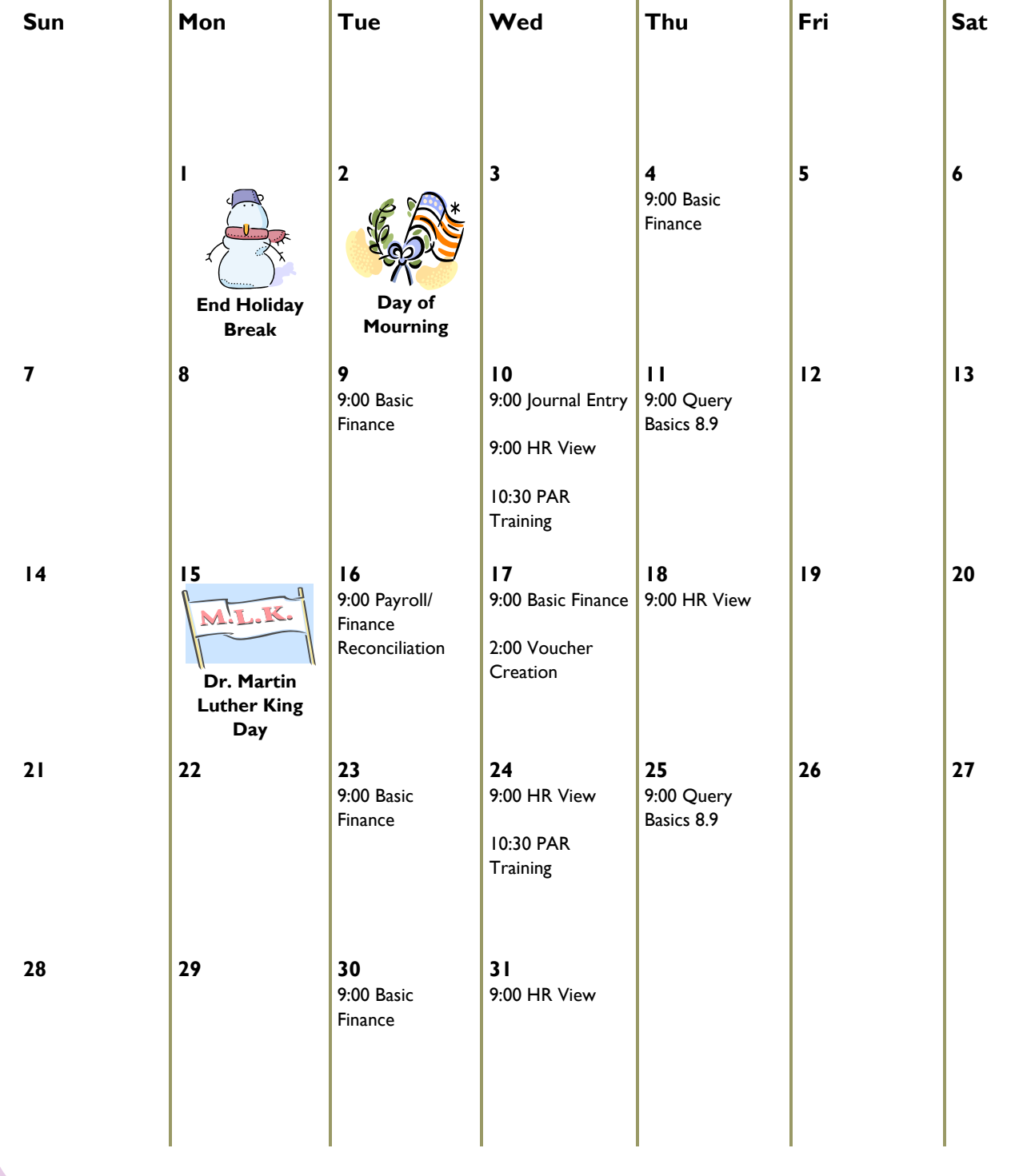